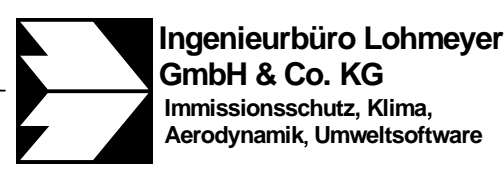

An der Roßweid 3, D-76229 Karlsruhe

Telefon: +49 (0) 721 / 6 25 10 - 0 Telefax: +49 (0) 721 / 6 25 10 30 E-Mail: info.ka@lohmeyer.de URL: www.lohmeyer.de

Büroleiter: Dr.-Ing. Wolfgang Bächlin

**Messstelle nach §§ 26, 28 BImSchG**

Stand : 04.10.2012, letzte Änderung: TF

# **HANDBUCH**

**SCHNITTSTELLE** MISKAM-WIND- UND TURBULENZFELDER FÜR AUSTAL2000

WinMISKAM-Ergänzungsmodul

# **INHALTSVERZEICHNIS**

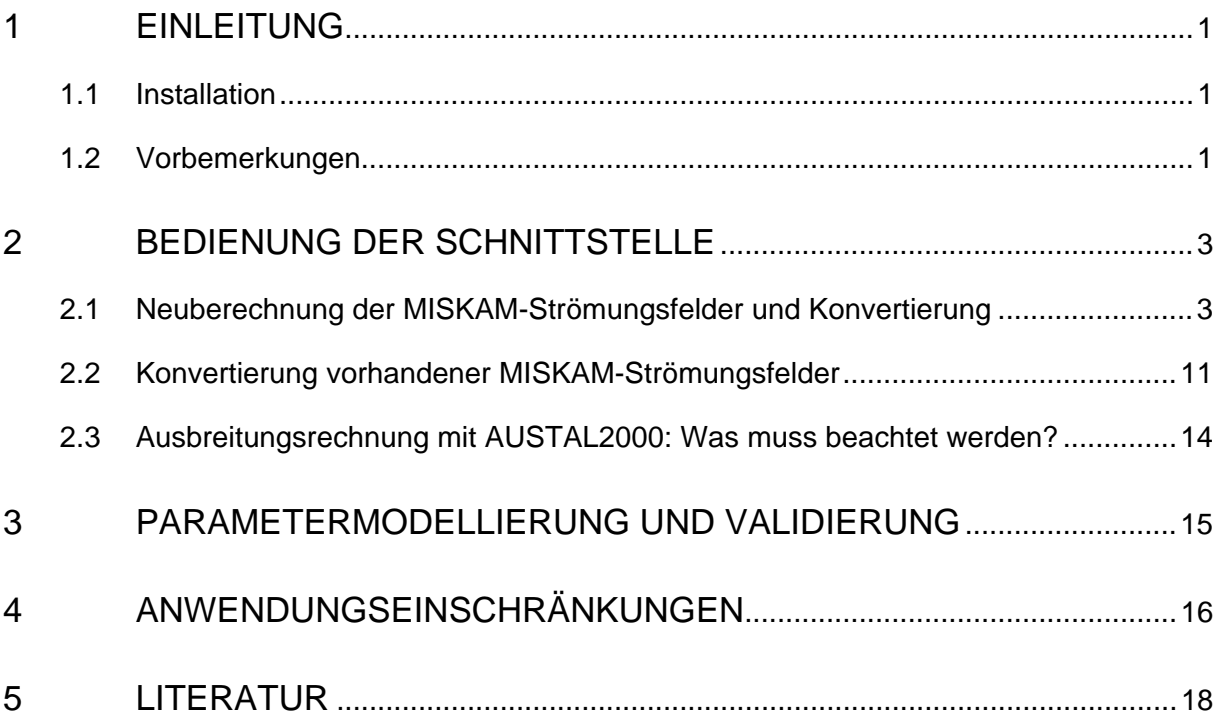

# **1 EINLEITUNG**

Die "Schnittstelle MISKAM-Wind- und Turbulenzfelder für AUSTAL2000" ist ein Ergänzungsmodul der Softwarereihe WinMISKAM. Die Schnittstelle ist direkt in die Oberfläche der Basisverison von WinMISKAM integriert und kann über den Menüpunkt

*Ausführen / Schnittstelle Wind- und Turbulenzfelder für AUSTAL2000...* aufgerufen werden.

Mit der Schnittstelle ist es möglich, den Einfluss von Gebäuden auf das Strömungs- und Turbulemzfeld in AUSTAL2000 zu berücksichtigen. Die Schnittstelle arbeitet projektbezogen und ermöglicht sowohl die Neuberechnung von Strömungs- und Turbulenzfeldern und anschließender Konvertierung in eine Windfeldbibliothek für AUSTAL2000 als auch die Konvertierung bereits bestehender MISKAM-Strömungs- und Turbulenzfelder in eine Windfeldbibliothek für AUSTAL2000.

# **1.1 Installation**

Das Ergänzungsmodul "Schnittstelle MISKAM-Wind- und Turbulenzfelder für AUSTAL2000" ist direkt in die Oberfläche der Basisverison von WinMISKAM integriert. Zusätzliche Installationen sind nicht erforderlich.

Die Freischaltung des Ergänzungsmoduls erfolgt durch eine Umprogrammierung des Dongles. Der Dongle muss hierzu an das Ingenieurbüro Lohmeyer gesendet werden.

# **1.2 Vorbemerkungen**

- Die Berechnung von Strömungs- und Turbulenzfeldern mit Hilfe der Schnittstelle unterstützt nur die MISKAM Version 4.21 (Stand 09.2001) oder höhere Versionen.
- Bei der Berechnung von Strömungs- und Turbulenzfeldern mit MISKAM wird standardmäßig mit 5 zusätzlichen Randboxen gerechnet. Bei der Konvertierung der Strömungs- und Turbulenzfelder in eine Windfeldbibliothek für AUSTAL2000 werden mindestes diese 5 zusätzlichen Randboxen wieder abgeschnitten.
- Im Gegensatz zu früheren Versionen kann das MISKAM-Berechungsgitter in horizontaler Richtung aus einem **inneren äquidistanten** und einem **äußeren nichtäquidistanten** Bereich bestehen. Bei der Konvertierung der Strömungs- und Turbulenzfelder in eine Windfeldbibliothek für AUSTAL2000 wird der innere äquidistante Bereich automatisch gefunden und der äußere nicht-äquidistante Bereich abgeschnitten.
- Beim Laden einer MISKAM-INP-Datei wird das entsprechende Projektverzeichnisse automatisch auf den Pfad der geladenen MISKAM-INP-Datei gesetzt.
- Der Pfad für die MISKAM-Ergebnis-Dateien kann im Gegensatz zu den früheren Versionen im Schritt 2 des WIZARDs gesetzt werden.

# **2 BEDIENUNG DER SCHNITTSTELLE**

Das Ergänzungsmodul "Schnittstelle MISKAM-Wind- und Turbulenzfelder für AUSTAL2000" ist in die Windowsoberfläche der Basissoftware "WinMISKAM" integriert. Mit Hilfe eines "WI-ZARDs" werden Sie in sechs Schritten zur Berechnung der MISKAM-Windfelder mit anschließender Konvertierung der Strömungs- und Turbulenzfelder in das von AUSTAL2000 lesbare Format geführt.

Um die Berechnungs- und Konvertierungsschritte später nachvollziehen zu können, werden alle notwendigen Daten und Parameter in einer Projektdatei [Name].WFP abgespeichert. Die Schnittstelle ermöglicht entweder die Neuberechnung der MISKAM-Strömungs- und Turbulenzfelder mit anschließender Konvertierung oder die einfache Konvertierung bereits berechneter (bestehender) Strömungs- und Turbulenzfelder (berechnet mit der Version MISKAM 4.x oder höher). Die Schnittstelle arbeitet außschließlich mit Dateien im Binärformat. Das bedeutet, für die Konvertierung der MISKAM-Strömungsfelder werden die Dateien [Name].ZWU und [Name].ZWT genutzt. Die konvertierte Windfeldbibliothek besteht aus den Dateien [Name].DMNA mit einem Dateikopf im ASCII-Format sowie aus den Dateien [Name].DMNB mit den eigentlichen Wertefeldern im Binärformat. Eine Möglichkeit, die Windfeldbibliothek im ASCII-Format abzuspeichern, besteht innerhalb dieser Schnittstelle nicht.

# **2.1 Neuberechnung der MISKAM-Strömungsfelder und Konvertierung**

Zunächst ist nach dem herkömmlichen Verfahren eine Konfigurationsdatei für die MISKAM-Strömungsberechung zu erstellen (siehe WinMISKAM-Handbuch). Die "Drehung der x-**Achse gegen Nord" muss mit 90° angegeben sein.** Zudem muss beachtet werden, dass das **innere äquidistante MISKAM-Gitter** später auch für die **AUSTAL2000-Rechnung verwendet wird<sup>1</sup>** .

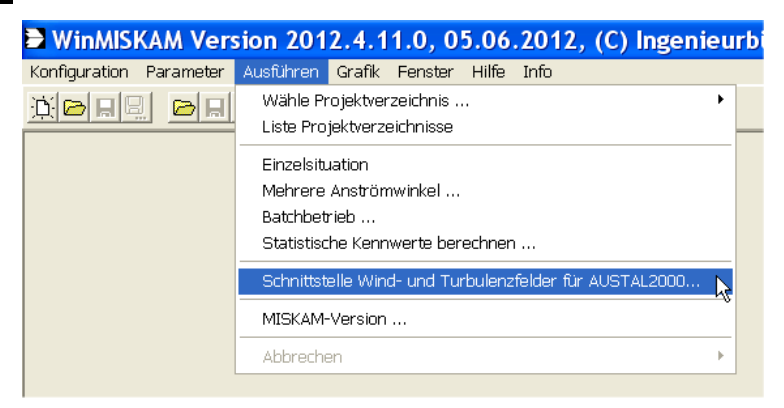

Abb. 2.2: Aufruf des "WIZARDs" zur Berechnung und Konvertierung von Strömungsfeldern

<sup>&</sup>lt;sup>1</sup> AUSTAL2000 ist in horizontaler Richtung nur ein äquidistantes Rechengitter möglich.

\_\_\_\_\_\_\_\_\_\_\_\_\_\_\_\_\_\_\_\_\_\_\_\_\_\_\_\_\_\_\_\_\_\_\_\_\_\_\_\_\_\_\_\_\_\_\_\_\_\_\_\_\_\_\_\_\_\_\_\_\_\_\_\_\_\_\_\_\_\_\_\_\_\_ Handbuch – Schnittstelle MISKAM-Wind- und Turbulenzfelder für AUSTAL2000 HB\_SS-MISKAM2AUSTAL.doc

Durch Auswahl des Menüpunktes *Ausführen / Schnittstelle Windfelder für AUSTAL2000 ...* (siehe **Abb. 2.2**) öffnet sich der "WIZARD", der bei der Berechnung und Konvertierung von MISKAM-Strömungsfeldern hilft und komplett durchlaufen werden muss. Der "WIZARD" besteht aus sechs Schritten. Zwischen den einzelnen Schritten kann man belibig vor oder zurück schalten. Dies geschieht mit den Schaltflächen "Weiter..." und "Zurück...". Mit der Schaltfläche "Abbrechen" wird der "WIZARD" beendet ohne eine Berechnung durchgeführt und ohne die zuletzt eingegebenen Projektdaten abgespeichert zu haben. Mit der Schaltfläche "Projekt speichern" öffnet sich ein Speicherdialog, in dem ein Pfad ausgewählt und ein beliebiger Projektname eingegeben werden kann. Die Standard-Dateiendung ist "WFP". Es kann aber jede beliebige Dateiendung gewählt werden.

# **WIZARD Schritt 1 Projektdaten:**

Im 1. Schritt sind die notwendigen Projektdaten einzugeben (siehe **Abb. 2.3**).

Wenn eine bereits bestehende Projektdatei (Standard ist [Name].WFP) geöffnen werden soll, kann im Eingabefeld der Name der Projektdatei inklusive Pfad eingegeben oder durch anklicken der Schaltfläche ".." über einen Auswahldialog ausgewählt werden. Soll ein neues Projekt erstellt werden, kann das Eingabefeld frei bleiben.

Weiterhin anzugeben ist die Projektart. In diesem Fall muss "Neuberechnung der Strömungsfelder" ausgewählt werden.

Mit der Schaltfläche "Weiter..." wechselt man zum Schritt 2.

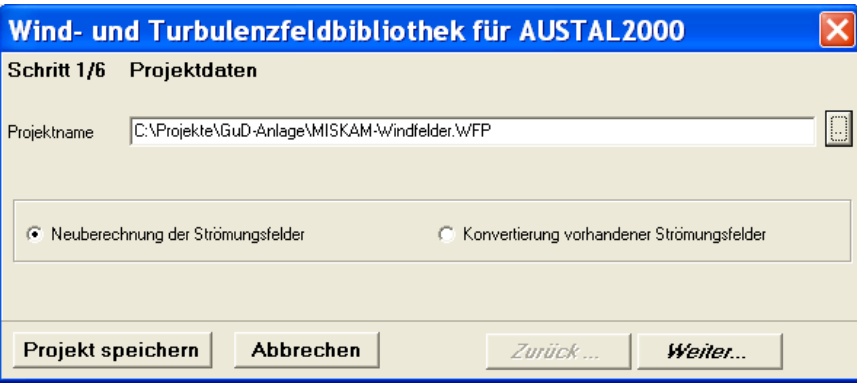

Abb. 2.3: WIZARD Schritt 1: Projektdaten

#### **WIZARD Schritt 2 Pfadangaben:**

Im 2. Schritt sind die notwendigen Pfadangaben einzugeben (siehe **Abb. 2.4**).

Für den AUSTAL2000-Arbeitsordner muss der Verzeichnispfad des Projektordners, indem später die AUSTAL2000-Rechnung durchgeführt werden soll, eingegeben werden. Die Schnittstelle wird in diesem Ordner einen Unterordner "\lib\" anlegen, in dem die Windfeldbibliothek für AUSTAL2000 abgelegt wird. Der Ordner kann auch durch anklicken der rechts stehende Schaltfläche ".." ausgewählt werden.

Der Name der MISKAM-Konfigurationsdatei muss in das entsprechende Eingabefeld eingetragen werden. Die Datei kann auch durch Anklicken der rechts stehenden Schaltfläche ".." ausgewählt werden.

Der Präfix der MISKAM-Ausgabedatei muss in das entsprechende Eingabefeld eingetragen werden. Dieser Präfix muss eine Länge von 4 Zeichen haben. Ist die Eingabe kürzer, wird der Präfix automatisch mit Unterstrichen "\_" auf 4 Zeichen aufgefüllt. Ist der Präfix länger als 4 Zeichen, wird eine Fehlermeldung ausgegeben.

Durch das Setzen eines Häckchens vor dem Feld "MISKAM-ASCII-Ergebnisdateien löschen" wird die Erstellung der ASCII-Dateien [Name].UVW und [Name].TUR unterbunden.

Durch das Setzen eines Häckchens vor dem Feld "Vorhandene Ergebnisdateien überschreiben" wird die Neuberechnung aller ausgewählter Anströmrichtungen bewirkt. Ist das Häkchen nicht gesetzt, werden die schon bestehenden Fälle übersprungen. Bestehende Dateien werden am vollständigen Namen der Ergebnisdatei erkannt.

Mit der Schaltfläche "Weiter..." wechselt man zum Schritt 3.

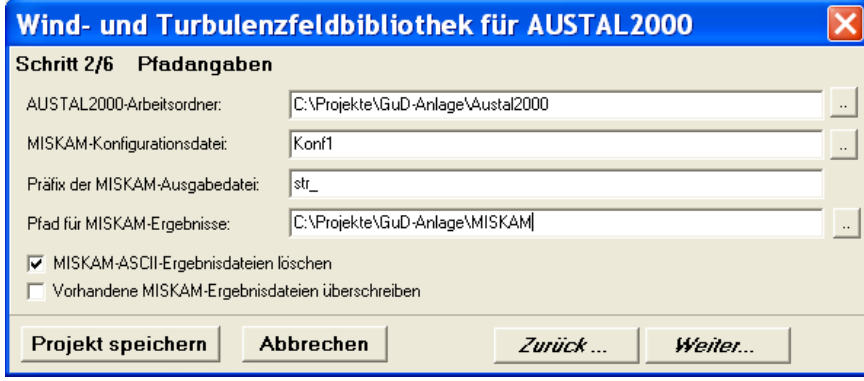

Abb. 2.4: WIZARD Schritt 2: Pfadangaben

#### **WIZARD Schritt 3 Startparameter:**

Im 3. Schritt sind die notwendigen Startparameter für die Strömungsberechnung einzugeben (siehe **Abb. 2.5**).

In der Tabelle sind die Temperaturgradienten der Atmosphäre als Vertikalgradient der potentiellen Temperatur für die sechs verschiedenen Ausbreitungsklassen "Sehr Stabil", "Stabil", "Neutral I", "Neutral II", "Labil" und "Sehr Labil" anzugeben. Der Wert 0 entspricht neutralen Verhältnissen. Positive Werte entsprechen einer stabilen und negative Werte einer labilen Schichtung. **Negative Temperaturgradienten dürfen nicht eingegeben werden (siehe 4).** Es ist zu beachten, dass es bei einer MISKAM -Strömungsberechnung mit labiler Schichtung zu einem stetigen Anwachsen der Turbulenzenergie kommt und dies den Vorraussetzungen quasistationärer Verhältnisse wiederspricht. Nach Eichhorn (2011) ist zu empfehlen, die labilen Klassen mit einem Temperaturgradienten von 0 K/100 m zu berechnen, was neutralen Verhältnissen entspricht.

Die Festlegung der Anemometerhöhe, der Windgeschwindigkeit in Anemometerhöe sowie der Rauhigkeitslänge für die Berechnung des eindimensionalen Einströmprofils ist aus fachlicher Sicht nach den Vorgaben des MISKAM-Handbuches durchzuführen.

Mit der Schaltfläche "Weiter..." wechselt man zum Schritt 4.

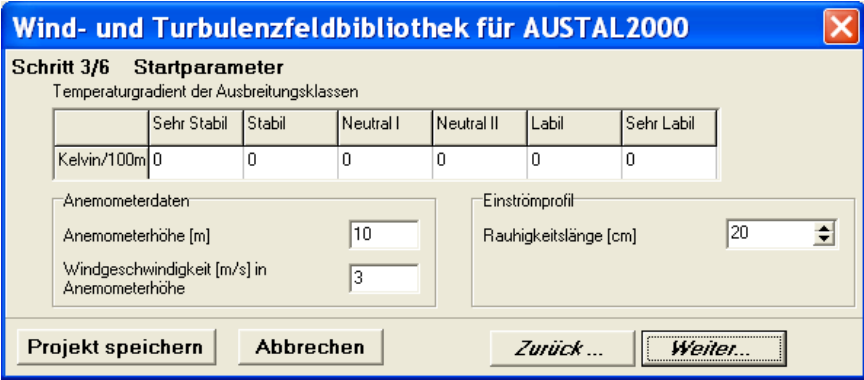

Abb. 2.5: WIZARD Schritt 3: Startparameter

# **WIZARD Schritt 4 Anströmwinkel:**

Im 4. Schritt sind die Anströmwinkel für die Strömungsberechnung anzugeben (siehe **Abb. 2.6**).

Angegeben werden müssen der erste und der letzte Winkel, für die eine Strömungsrechnung durchgeführt werden soll. Mit dem ausgewählten Winkelinkrement wird die Schrittweite der Windanströmungsrichtungen der berechneten Strömungsfelder zwischen dem ersten und dem letzten Winkel bestimmt. Für eine anschließende AUSTAL2000-Berechnung ist es zu empfehlen, alle mit dem angegebenen Winkelinkrement möglichen Anströmwinkel von 0° bis 360° zu berechnen.

Mit der Schaltfläche "Weiter..." wechselt man zum Schritt 5.

| Wind- und Turbulenzfeldbibliothek für AUSTAL2000                                                                                                    |        |  |
|----------------------------------------------------------------------------------------------------|--------|--|
| Schritt 4/6 Anströmwinkel<br>Winkel [Grad]<br>Winkelinkrement<br>$G$ 10 Grad<br>I٥<br>Erster Winkel<br>20 Grad<br>30 Grad<br>350<br>2 Grad<br>÷۱<br>Letzter Winkel<br>5 Grad |        |  |
| ÷<br>Anzahl Rechenkerne                                                                                                    |        |  |
| Ahhrechen<br>Projekt speichern                                                                                                    | Zurück |  |

Abb. 2.6: WIZARD Schritt 4: Anströmwinkel

#### **WIZARD Schritt 5 Koordinatenangaben:**

Im 5. Schritt sind Koordinatenangaben vorzunehmen (siehe **Abb. 2.7**).

Einzutragen ist zum einen der **Koordinaten-Nullpunkt des AUSTAL2000-Rechengebietes** in Gauß-Krüger- oder UTM-Koordinaten. Die gleichen Werte, müssen später in der Konfigurationsdatei "Austal2000.TXT" als Parameter  $gx$  und  $gy$  (bzw. ux und  $uy$ ) angegeben werden. Ist die Austal2000.TXT-Datei bereits vorhanden, kann der Koordinaten-Nullpunkt auch aus der Austal2000.TXT-Datei importiert werden.

Des weiteren sind die Koordinaten der **linken unteren** (also der süd-westlichen) **Ecke des MISKAM-Berechnugsgebiets im internen Rechengitter der AUSTAL2000-Rechnung** anzugeben<sup>2</sup>. Ist die MISKAM-Inputdatei georeferenziert, können die Koordinaten der linken unteren Ecke im internen Rechengitter der AUSTAL2000-Rechnung auch vom Programm berechnet werden. Hierzu Schaltfläche "Aus MISKAM-INP-Datei importieren" anklicken und entsprechende MISKAM-INP-Datei auswählen.

Mit der Schaltfläche "Weiter..." wechselt man zum Schritt 6.

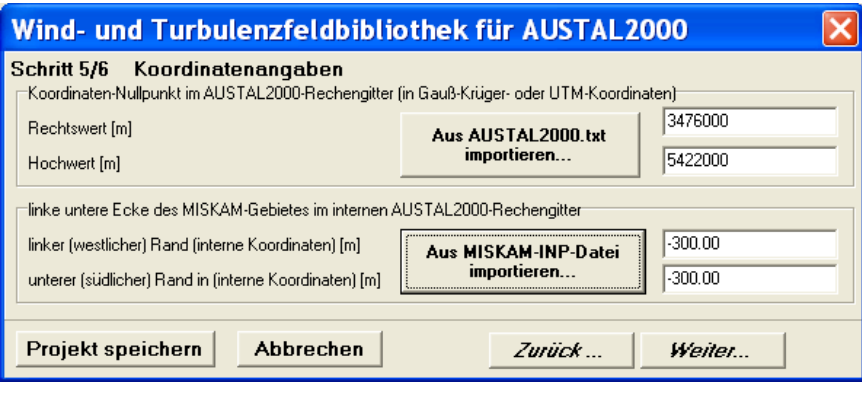

Abb. 2.7: WIZARD Schritt 5: Koordinatenangaben

#### **WIZARD Schritt 6 Berechnungsdaten:**

Im 6. Schritt sind weitere Berechnungsdaten anzugeben (siehe **Abb. 2.8**).

Es besteht die Möglichkeit zu den MISKAM-Strömungsfeldern auch die Turbulenzfelder in die AUSTAL2000-Windfeldbibliothek zu konvertieren. Mit einem Häkchen kann die Übernahme der MISKAM-Turbulenz für AUSTAL200 aktiviert werden. Es ist eine Versionnummer auszuwählen. Es steht zur Verfügung:

1: Version 2003 und

4: Aufteilung von TKE auf sig\_u, sig\_v und sig\_w nach Panitz et al. (1994)

**Entsprechend den Validierungsuntersuchungen nach Letztel et al. (2012) ist die Übernahme der Turbulenzfelder mit Versionnummer 4 zu empfehlen.** 

Bei dieser Einstellung müssen die AUSTAL2000-Parameter Anemometerhöhe ha, die Rauhigkeitslänge z0 und die Verdrängungshöhe d0 in den folgenden Eingabefeldern spezifiziert werden.

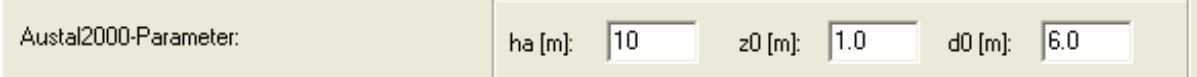

Hiermit werden mit AUSTAL2000 die schichtungsabhängigen horizontal homogenen 1D-Turbulenzprofile berechnet. Für z0 und d0 müssen fachlich geeignete Werte gewählt werden. I.d.R sind das **nicht** die in der TA Luft vorgegebenen Werte. Für die Rauhigkeitslänge z0 sind eher niedrigere als in der TA Luft vorgegebenen Werte zu wählen, da die gebäudeinduzierte Zusatzturbulenz explizit berechnet wird und somit in den AUSTAL2000- Turbulenzfeldern enthalten ist. Somit ist für die hier anzugebende Rauhigkeitslänge z0 eher ein Wert zu wählen, der die Rauhigkeit des Untersuchungsgebietes **ohne die explizit in**  MISKAM aufgelösten Gebäude beschreibt<sup>3</sup>. Für die zu wählende Verdrängungshöhe d0 erscheint der Standardwert 6z0 geeignet.

Aus Kompatibilitätsgründen ist noch die Versionnummer 1 enthalten. Diese Versionsnummer sollte i.d.R. nicht verwendet werden. Bei Versionnummer 1 ist für die Modellierung der Fluktuationsfelder aus der von MISKAM berechneten kinetischen Turbulenzenergie ist zusätzlich der vertikale Anteil an der kinetischen Turbulenzenergie anzugeben. Hierzu muss die Schaltfläche "Sigma-Parameter" angeklickt werden. Es öffnet sich der Dialog "Sigma-Parameter"

 <sup>2</sup> Diese Werte können sich unterscheiden von den Parametern X0 und Y0 in der Konfigurationsdatei "Austal2000.TXT". Die Parametern X0 und Y0 müssen zusammenpassen mit den Parametern xmin und ymin in den dmna-Dateien im lib-Unterorder.

\_\_\_\_\_\_\_\_\_\_\_\_\_\_\_\_\_\_\_\_\_\_\_\_\_\_\_\_\_\_\_\_\_\_\_\_\_\_\_\_\_\_\_\_\_\_\_\_\_\_\_\_\_\_\_\_\_\_\_\_\_\_\_\_\_\_\_\_\_\_\_\_\_\_  $^3$  Vgl. hierzu auch Richtlinie VDI 3783 Blatt 13 (VDI (2010), Ende Abschnitt 4.9.2, Seite 28: "Gebäude, die in der Ausbreitungsrechnung explizit [..] berücksichtigt werden, dürfen nicht in die Bestimmung ...")

(siehe **Abb. 2.9**). Im Eingabefeld ist der vertikale Anteil in Prozent anzugeben. Der Standardwert beträgt 25 %. Dieser wird bei Anklicken der Schaltfläche "Standardwert" eingestellt. Mit Anklicken der Schaltfläche "Berechnung starten" werden zunächst alle Projektdaten auf Vollständigkeit und Konsistenz geprüft. Daraufhin muss das Projekt abgespeichert werden. Ist dies geschehen, erscheint der Dialog "Bestätigung" in dem die angegebenen Projektpfade aufgeführt werden. Sind diese Pfade falsch gesetzt, muss der Anwender auf "Nein" klicken, die Projektpfade neu setzten, die Schnittstelle erneut aufrufen, das Projekt neu einladen und die Berechnung nochmals starten.

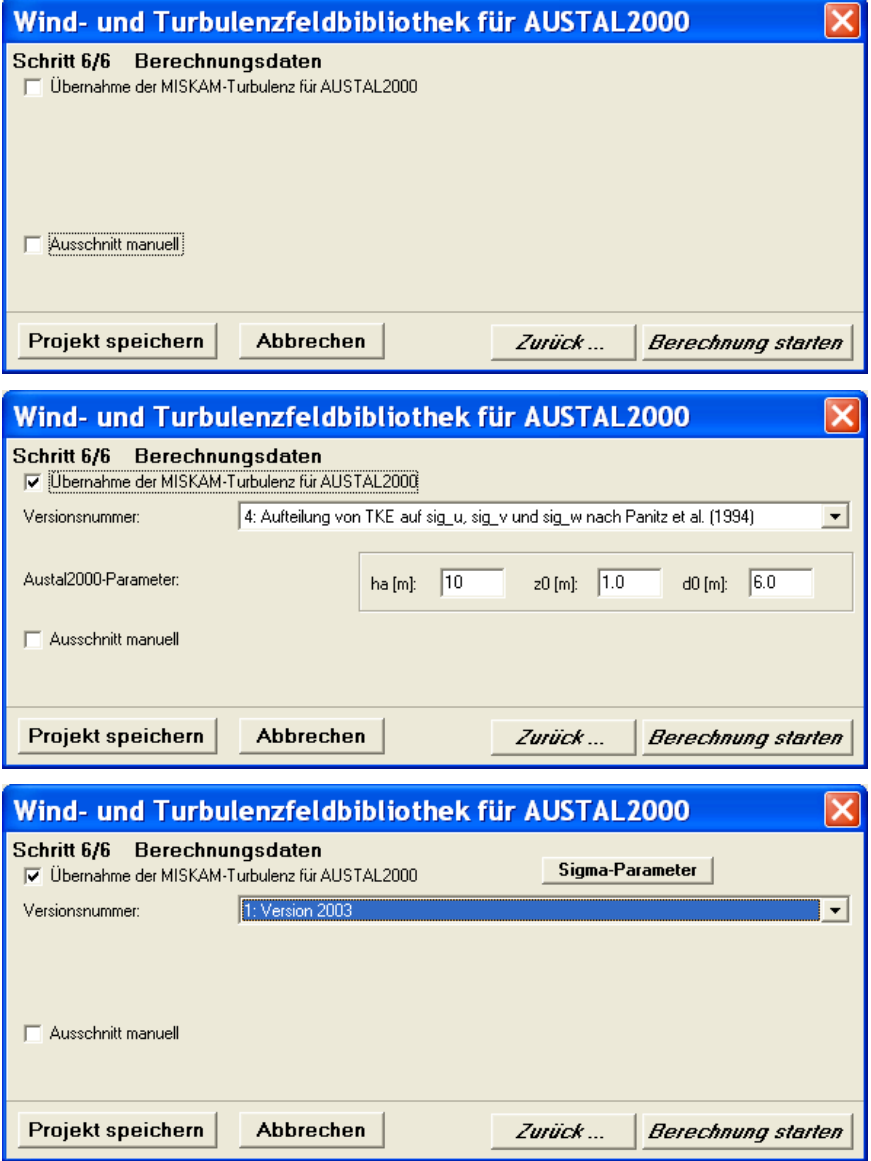

Abb. 2.8: WIZARD Schritt 6: Berechnungsdaten. Oben: Übernahme der Strömung und keine Übernahme der Turbulenz. Mitte: Übernahme der Turbulenz bei Versionsnummer 4 (empfohlen). Unten: Übernahme der Turbulenz bei Versionsnummer 1

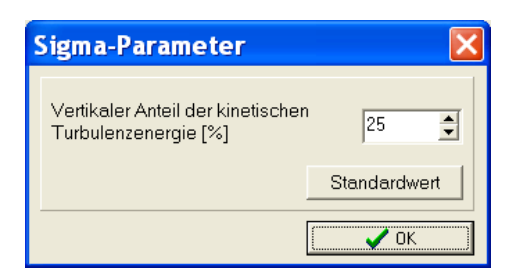

 Abb. 2.9: Angabe des vertikalen Anteils an der kinetischen Turbulenzenergie. Nur relevant bei Übernahme der Turbulenz und Versionsnummer 1.

Sind die Projektpfade richtig gesetzt, ist der Dialog "Bestätigung" mit der Schaltfläche "OK" zu bestätigen und die Berechnung der Strömungsfelder beginnt.

Für jeden verschiedenen Temperaturgradienten, der im Schritt 3 angegeben wurde, wird jeweils für alle Anströmrichtungen eine Strömungsberechnung durchgeführt. Die Dateinamen der Strömungsfelder werden gebildet aus dem angegebenen Präfix der MISKAM-Ausgabedatei sowie einer Ordnungszahl, die sich aus der Anzahl der verschiedenen angegebenen Temperaturgradienten ergibt. Zusätzlich wird daran die Gradzahl der jeweiligen Anströmrichtung angehängt. Die Nomenklatur soll nun anhand eines kleinen Beispiels deutlicher gemacht werden:

Im Abb. 2.4 ist der Präfix angegeben mit "Str1". In Abb. 2.5 sind drei verschiedene Temperaturgradienten mit 1, 0.5 und 0 K/100 m angegeben. Die Strömungsdateien mit dem Temperaturgradienten von 1 K/100 m erhalten den Namen "Str1**1***?*.ZWU" und "Str1**1***?*.ZWT" wobei das "?" hier als Platzhalter für die Gradzahl der Anströmrichtung steht. Die Strömungsdateien mit dem Temperaturgradienten von 0.5 K/100 m erhalten den Namen "Str1**2***?*.ZWU" und "Str1**2***?*.ZWT". Strömungsdateien mit dem Temperaturgradienten von 0 K/100 m erhalten den Namen "Str1**3***?*.ZWU" und "Str1**3***?*.ZWT". Dies wird noch mal in **Tab. 2.1** dargestellt.

|     | Temperaturgradient [K/100 m]   Ordnungszahl   Dateiname (.ZWU bzw. .ZWT) |
|-----|--------------------------------------------------------------------------|
|     | Str112                                                                   |
| 1.5 | Str12?                                                                   |
|     | Str13?                                                                   |

Tab. 2.1: Dateinamen der MISKAM-Strömungsdateien mit dem Präfix "Str1", der Ordnungszahl (hier fett dargestellt) und der Gradzahl der Anströmrichtung (hier mit einem "?" dargestellt)

#### Ausschnitt manuell

Bei der Konvertierung der Strömungs- und Turbulenzfelder in eine Windfeldbibliothek für AUSTAL2000 wird der innere äquidistante Bereich des MISKAM-Rechengitters automatisch

gefunden und der äußere nicht-äquidistante Bereich abgeschnitten<sup>4</sup>. Falls diese Vorgehensweise nicht gewünscht ist, kann durch das Setzen eines Häckchens vor der Checkbox "Ausschnitt manuell" der gewünschte Bereich angegeben werden. Wird der Bereich manuell ausgewählt, wird vom Programm **nicht geprüft, ob der vom Anwender gewählte Bereich ein Teilbereich mit einem äquidistanten Gitter ist**. D.h. der manuell gewählte Bereich liegt in der fachlichen Verantwortung des Anwenders. Eine ungeeignete Bereichsauswahl wird dem Anwendern vom Programm **nicht** gemeldet.

# **2.2 Konvertierung vorhandener MISKAM-Strömungsfelder**

Sind MISKAM-Strömungs- und Turbulenzfelder bereits vorhanden, müssen diese nicht neuberechnet werden, sondern können direkt in eine AUSTAL2000-Windfeldbibliothek konvertiert werden. Es muss beachtet werden, dass die "Drehung der x-Achse gegen Nord" **mit 90° angegeben sein muss. Das innere äquidistante MISKAM-Gitter muss auch für die spätere AUSTAL2000-Rechnung verwendet werden.**

Durch Auswahl des Menüpunktes *Ausführen / Schnittstelle Wind- und Turbulenzfelder für AUSTAL2000 ...* (siehe **Abb. 2.2**) öffnet sich der "WIZARD", der bei der Berechnung und Konvertierung von MISKAM-Strömungs- und Turbulenzfeldern hilft und komplett durchlaufen werden muss. Der "WIZARD" besteht aus fünf Schritten. Zwischen den einzelnen Schritten kann man belibig vor oder zurück schalten. Dies geschieht mit den Schaltflächen "Weiter..." und "Zurück...". Mit der Schaltfläche "Abbrechen" wird der "WIZARD" beendet ohne eine Berechnung durchgeführt und ohne die zuletzt eingegebenen Projektdaten abgespeichert zu haben. Mit der Schaltfläche "Projekt speichern" öffnen sich ein Speicherdialog, in dem ein Pfad ausgewählt und ein beliebiger Projektname eingegeben werden kann. Die Standard-Dateiendung ist ".WFP". Es kann aber jede beliebige Dateiendung gewählt werden.

#### **WIZARD Schritt 1 Projektdaten:**

Im 1. Schritt sind die notwendigen Projektdaten einzugeben (siehe **Abb. 2.10**).

Wenn eine bereits bestehende Projektdatei (Standard ist [Name].WFP) geöffnen werden soll, kann im Eingabefeld der Name der Projektdatei inklusive Pfad eingegeben oder durch anklicken der Schaltfläche ".." über einen Auswahldialog ausgewählt werden. Soll ein neues Projekt erstellen werden, kann das Eingabefeld frei bleiben.

Weiterhin anzugeben ist die Projektart. In diesem Fall muss "Konvertierung alter Strömungsfelder" ausgewählt werden.

 $\overline{a}$ <sup>4</sup> Es wird dringend angeraten, einen äußeren nicht-äquidistanten Bereich um den inneren äquidistanten Teilbereich zu legen, der für die AUSTAL2000-Rechnung ausgeschnitten wird. Vgl. hierzu auch Richtlinie VDI 3783 Blatt 13 (VDI (2010), Ende Abschnitt 4.9.2, Seite 28: "Die Ausdehnung des Rechengebiets [...] ist hinreichend groß zu wählen. Als Faustregel sollte der Abstand ...")

Mit der Schaltfläche "Weiter..." wechselt man zum Schritt 2.

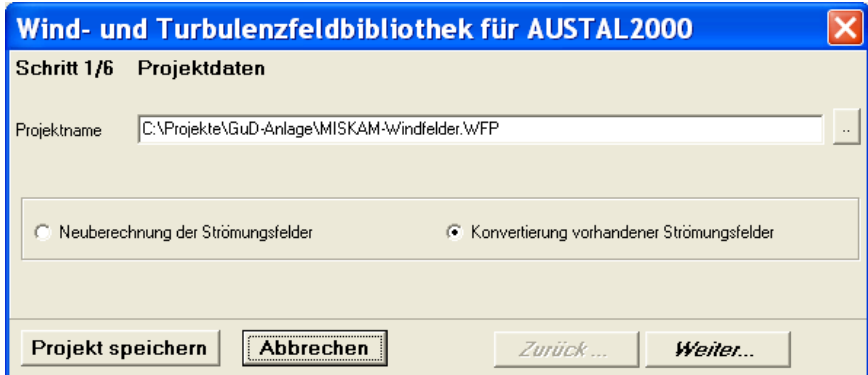

Abb. 2.10: WIZARD Schritt 1: Projektdaten

# **WIZARD Schritt 2 Pfadangaben:**

Im 2. Schritt sind die notwendigen Pfadangaben einzugeben (siehe **Abb. 2.11**).

Für den AUSTAL2000-Arbeitsordner muss der Verzeichnispfad des Projektordners, indem später die AUSTAL2000-Rechnung durchgeführt werden soll, eingegeben werden. Die Schnittstelle wird in diesem Ordner einen Unterordner "\lib\" anlegen, in dem die Windfeldbibliothek für AUSTAL2000 abgelegt wird. Der Ordner kann auch durch anklicken der rechts stehende Schaltfläche ".. "ausgewählt werden.

Mit der Schaltfläche "*Weiter...*" wechselt man zum Schritt 3.

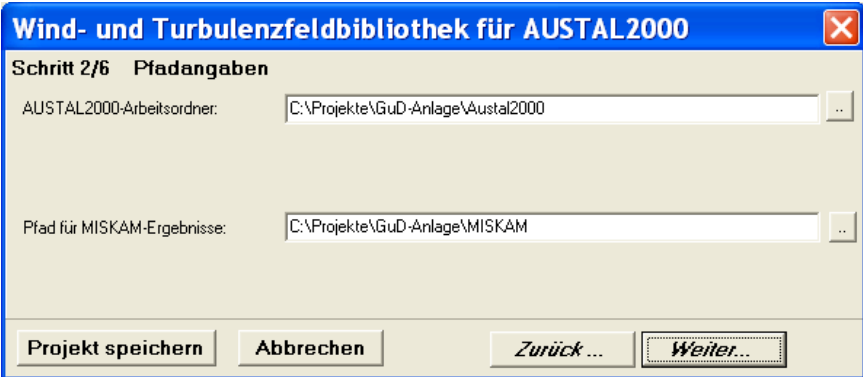

Abb. 2.11: WIZARD Schritt 2: Pfadangaben

# **WIZARD Schritt 3 MISKAM-Strömungsdateien:**

Im 3. Schritt sind die MISKAM-Strömungsdateien anzugeben (siehe **Abb. 2.12**).

In der Tabelle sind die Präfixe der Dateinamen der Wind- und Turbulenzfelder anzugeben, die für die sechs verschiedenen Ausbreitungsklassen "Sehr Stabil", "Stabil", "Neutral I", "Neutral II", "Labil" und "Sehr Labil" konvertiert werden sollen. Als Präfix versteht sich der

Dateiname ohne Dateiendung und ohne die Zahl der Windrichtung. Über anklicken einer Schaltfläche ".." ist es möglich, eine einzelne Datei [Name].ZWU oder [Name].ZWT auszuwählen, um den Präfix zu übernehmen.

HINWEIS: Die zu konvertierenden MISKAM-Strömungsdateien müssen im Projektverzeichnis "Pfad für MISKAM-Ergebnisse" stehen. Es muss für **jeden Fall ein Präfix** angegeben werden, auch wenn die Präfixe gleich sind..

> Wind- und Turbulenzfeldbibliothek für AUSTAL2000 Schritt 3/6 Startparameter Präfix der MISKAM-Strömungsdateien für die Ausbreitungsklassen Sehr Stabil Stabil Neutral I Neutral II Labil Sehr Labil Datei-Präfix Str11 Str12 Str13 Str13 Str13 Str13 Projekt speichern Abbrechen Weiter... Zurück...

Mit der Schaltfläche "Weiter..." wechselt man zum Schritt 4.

Abb. 2.12: WIZARD Schritt 3: Startparameter

# **WIZARD Schritt 4 Anströmwinkel:**

Im 4. Schritt sind die Anströmwinkel für die Strömungsberechnung anzugeben (siehe **Abb. 2.6**). Näheres siehe Kap. 2.1, Schritt 4 Anströmwinkel.

# **WIZARD Schritt 5 Koordinatenangaben:**

Im 5. Schritt sind Koordinatenangaben vorzunehmen (siehe **Abb. 2.7**). Näheres siehe Kap. 2.1, Schritt 5 Koordinatenangaben.

# **WIZARD Schritt 6 Berechnungsdaten:**

Im 6. Schritt sind weitere Berechnungsdaten anzugeben (siehe **Abb. 2.8**). Näheres siehe Kap. 2.1, Schritt 6 Berechnungsdaten.

Mit Anklicken der Schaltfläche "Berechnung starten" werden zunächst alle Projektdaten auf Vollständigkeit und Konsistenz geprüft. Daraufhin muss das Projekt abgespeichert werden. Ist dies geschehen werden die vorhandenen Strömungs- und Turbulenzfelder konvertiert und in der Windfeldbibliothek abgelegt.

# **2.3 Ausbreitungsrechnung mit AUSTAL2000: Was muss beachtet werden?**

Folgende Punkte müssen für die nachfolgende Ausbreitungsrechnung mit AUSTAL2000 beachtet werden:

1. In der Konfigurationsdatei AUSTAL2000.TXT muss das Rechengitter mit den Parametern x0, y0, dd, nx, ny sowie den Höhenschichten hh entsprechend des MISKAM-Rechnung passend definiert werden. Die Parameter können nach Erstellung der Windfeldbibliothek aus einer beliebigen Datei [Name].DMNA herausgelesen bzw. kopiert werden. Die folgende Tabelle gibt eine Zuordnung von Variablen in der Datei AUSTAL2000.txt und [Name].DMNA im lib-Ordner. Für hh muss die komplette Zeile, d.h. auch die nach hh folgenden Zahlen in der AUSTAL2000.TXT mit der Datei [Name].DMNA übereinstimmen.

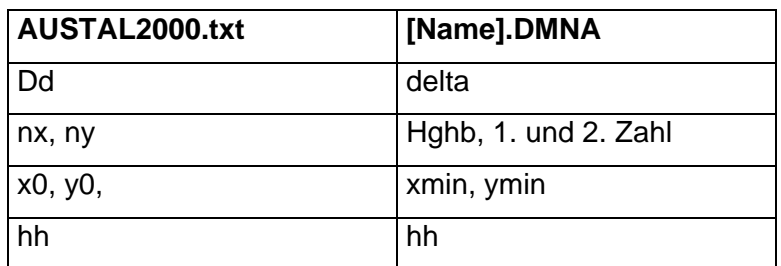

- 2. Zusätzlich muss in der Konfigurationsdatei "Austal2000.TXT" der Parameter os "NOSTANDARD;" gesetzt sein.
- 3. In der Konfigurationsdatei "Austal2000.TXT" muss der Parameter gh \* (alternativ: gh zg00.dmna, die Datei zg00.dmnawird von der Schnittstelle erzeugt) gesetzt werden, um anzuzeigen, dass mit einer Windfeldbibliothek gerechnet werden soll.
- 4. Der Windfeldordner "\lib\" muss ein Unterordner des AUSTAL2000-Projektordners sein. Im Ordner "\lib\" dürfen keine weiteren Dateien, als die von der Schnittstelle generierten Dateien stehen.

Im folgenden wird ein Beispiel für eine Konfigurationsdatei "Austal2000.TXT" gezeigt.

```
gh * 
os "NOSTANDARD;" 
x0 -200v_0 -200dd 2 
nx 200 
ny 200 
hh 0 1 2 3 4 5 6 7 8 9 10 11 12 13 14 15 16 17 18 19 20 
       21 22 23 24 25 26 27 28 29 30 31 32 33 34 35 36 37 
       38 39 40 41.2 42.6 44.4 46.4 48.9 51.9 55.4 59.7 
       64.8 70.9 78.2 87 97.5 110.2 125.3 143.4 165.1 191.2 
       222.4 259.8 304.7 358.4 422.8 500
```

```
(Wichtiger Hinweis: Die Werte hinter hh müssen alle in der selben Zeile stehen!)
```
# **3 PARAMETERMODELLIERUNG UND VALIDIERUNG**

In MISKAM wird für die Berechnung der Strömungsfelder ein versetztes Rechengitter (staggered grid) vom Typ ARAKAWA C genutzt. Da auch AUSTAL2000 die Strömungsfelder in diesem Gitter verlangt, werden die von MISKAM berechneten Windvektoren direkt und ohne Interpolation in das von AUSTAL2000 verlangte Format konvertiert. Somit ist die Erfüllung der Massenerhaltung gewährleistet, d.h. die Restdivergenz der auf das AUSTAL2000-Gitter übertragenen MISKAM-Windfelder ist hinreichend klein.

Die Berechnung der turbulenten Geschwindigkeitsfluktuationen <sup>σ</sup>*vi* wird in Letzel et al. (2012) beschrieben. Eine Validierung ist ebenso in Letzel et al. (2012) zu finden.

# **4 ANWENDUNGSEINSCHRÄNKUNGEN**

Mit der Schnittstelle zur Berechnung und Konvertierung von MISKAM-Strömungs- und Turbulenzfeldern in eine Windfeldbibliothek für AUSTAL2000 wird dem Anwender ein Werkzeug gegeben, das ihm ermöglicht, innerhalb einer Ausbreitungsrechnung mit AUSTAL2000 den Einfluß von Bebauung auf die Ausbreitungsbedingungen auf Basis prognostisch berechneter Wind- und Turbulenzfelder zu berücksichtigen. Über folgende Anwendungseinschränkungen im Umgang mit MISKAM-Wind- und Turbulenzfeldern für AUSTAL2000-Rechnungen muss sich der Anwender jedoch im Klaren sein:

- 1. Das Strömungsmodell in MISKAM rechnet NICHT mit den in der TA-Luft vorgeschriebenen Grenzschichtprofilen. Zudem wird eine Winddrehung mit der Höhe NICHT berücksichtigt. **Der Anwender muss sich darüber im klaren sein, dass er mit MISKAM-Windfeldern nicht konform zur TA-Luft rechnet.**
- 2. Für AUSTAL2000 ist nur ein äquidistantes Rechengitter zulässig. Das bedeutet, dass auch nur der **äquidistante Teilbereich** der mit MISKAM berechneten Windfelder für die AUSTAL2000-Rechnung ausgeschnitten und bereitgestellt wird.
- 3. Der Einsatz von **MISKAM in topographisch gegliedertem Gelände** und Behandlung der Topographie als "Quasi-Gebäude" ist nicht validiert. Für eine derartige Anwendung hat der Anwender die fachliche Verantwortung.
- 4. In MISKAM werden nicht alle in der Natur vorkommenden Stabilitätsklassen physikalisch berücksichtigt. Für **neutral** (dT/dz = 0) und z.T. für **stabile** (dT/dz > 0) Fälle ist MISKAM **validiert** (siehe z.B. Donnelly et al. 2009). **Labile** Stabilitätsklassen (dT/dz < 0) können mit MISKAM **nicht modelliert** werden.
- 5. Rechnungen mit **genestetem Rechengitter** werden von der Schnittstelle bislang **nicht unterstützt**. Prinzipiell ist es jedoch möglich, genestete Rechengitter in AUSTAL2000 zu verwenden. Für eine derartige Anwendung hat der Anwender die fachliche Verantwortung. Zu beachten ist hierbei:
	- a. Es dürfen nur MISKAM-Windfelder, die mit den selben Anströmbedingungen erzeugt worden sind, verwendet werden. Eine Kombination von MISKAM-Windfeldern im feinsten Gitter und TALdia-Windfeldern in den nächst gröbe-

ren Gittern ist i.d.R. NICHT zulässig. An der Übergangsstellen von einem zum anderen Rechengitter können sich bei der nachgeschalteten AUSTAL2000- Rechnung Konzentrationssprünge ergeben, da die Geschwindigkeitsübergänge von einem zum anderen Gitter i.d.R. nicht stetig sind.

- b. Die Maschenweite eines Gitters muss die doppelte Maschenweite des nächst feineren Gitters besitzen. Zudem muss dafür Sorge getragen werden, dass die Gitterlinien aller Rechengitter übereinander liegen.
- c. Das vertikale Gitter muss bei allen Rechengittern gleich sein.
- d. Für jedes Rechengitter einzeln müssen mit der Schnittstelle die Windfelder erzeugt und dann die Dateien jeweils umbenannt werden. Die erzeugten Dateien heißen \*00.dmn?. Die Dateien des gröbsten Gitters müssen umbenannt werden in \*11.dmn?, die Dateien des nächst feineren Gitters in \*21.dmn?, die Dateien des nächst feineren Gitters in \*31.dmn? u.s.w. Ist die Umbenennung vorgenommen, dann müssen alle Dateien in das Verzeichnis "\lib\" kopiert werden, das im Austal2000-Arbeitsordner steht.

# **5 LITERATUR**

- Donnelly, R.P., T.J. Lyons, T. Flassak (2009): Evaluation of results of a numerical simulation of dispersion in an idealised urban area for emergency response modelling. Atmospheric Environment Volume 43, Issue 29, September 2009, 4416-4423.
- Eichhorn, J., Kniffka, A.; 2010: The Numerical Flow Model MISKAM: State of Development and Evaluation of the Basic Version. *Meteorol. Zeitschrift,* **19/1**, 81-90.
- Eichhorn, J. 2011, MISKAM Handuch zur Version 6, http://www.lohmeyer.de.
- Ingenieurbüro Janicke 2011: AUSTAL2000 Programmbeschreibung zu Version 2.5, Stand 2011-08-01, http://www.austal2000.de
- Letzel, M.O., Flassak, Th. und Angel, D., 2012: Verbesserung der AUSTAL2000-Ergebnisse durch Strömungs- und Turbulenzübernahme aus MISKAM, Gefahrstoffe – Reinhaltung der Luft, Heft 7-8/12, Springer-VDI-Verlag, Düsseldorf.
- Panitz, H.J., Vogel, B., Vogel, H. (1994): The Lagrangian Particle Model Traveling Version 92/3. Kernforschungszentrum Karlsruhe, KfK 4995. ISSN 0303-4003, 1994.
- VDI (2010): Umweltmeteorologie. Qualitätssicherung in der Immissionsprognose. Anlagenbezogener Immissionsschutz, Ausbreitungsrechnungen gemäß TA Luft. Richtlinie VDI 3783, Blatt 13. Hrsg.: Kommission Reinhaltung der Luft (KRdL) im VDI und DIN - Normenausschuss, Düsseldorf, Januar 2010.